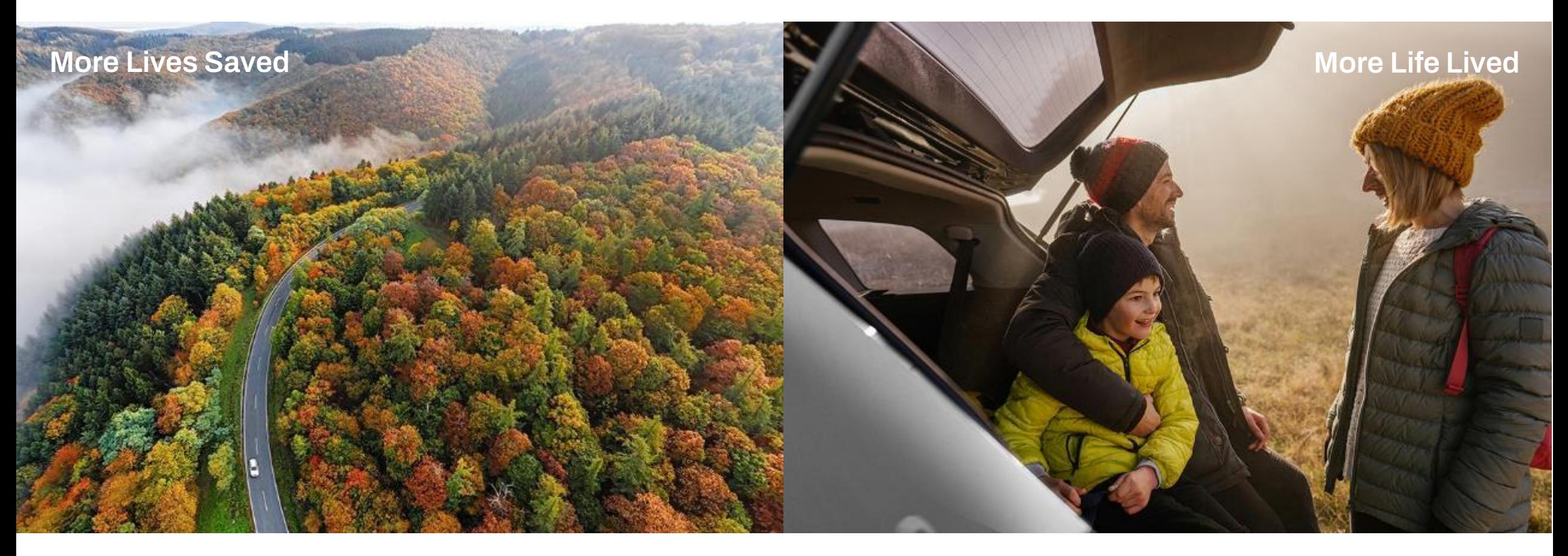

### **Automated Process of Collecting Product Test Data and Creating Alarm Reports for Root Cause Analysis** Dr. Astrid Ruck

Group Senior Specialist in Statistics

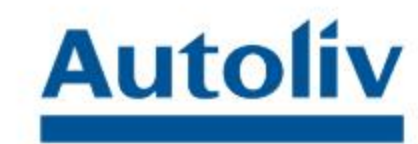

### **Content**

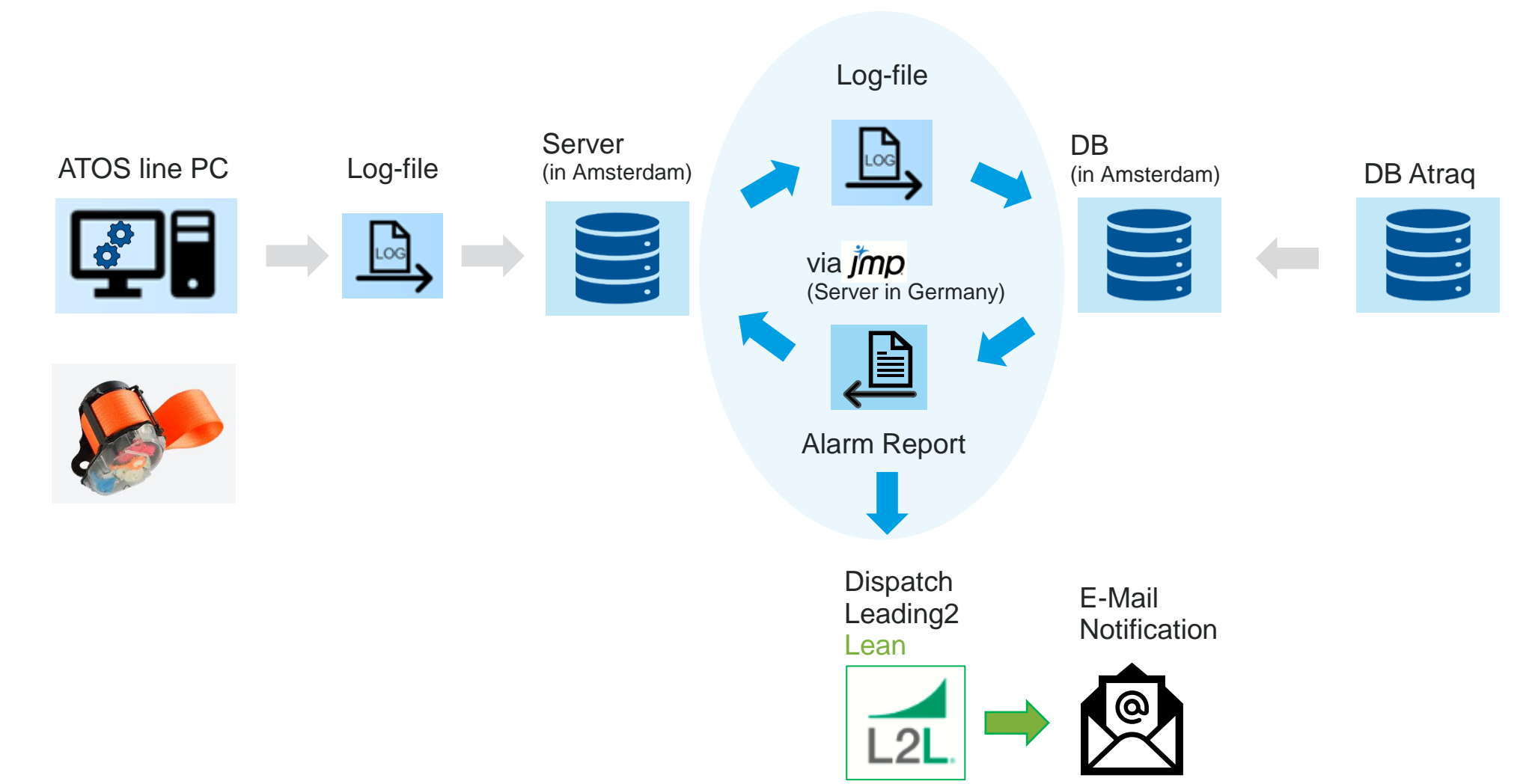

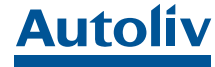

# **Log-Files**

**Log-Files are text files**, including **information** about …

- Machine ID
- Test Date/Time
- Seatbelt (full assembly)
- **Test Type**
	- **Tilt-Right, Tilt-Left, Tilt-Forward, Tilt-Backward [**°**]**

To ensure blocking of seatbelt extraction in the case of rollover scenario

▪ **Webbing Length [mm]**

To ensure correct webbing length based on vehicle type, due to its dependency of blocking

▪ **WebSenseLock [g]**

To ensure blocking of webbing extraction at specific webbing acceleration

▪ **WebSenseNoLock [g]**

To ensure free wheeling of webbing extraction at low webbing acceleration

- **KiSi (Kindersicherung/Child restrain system) [pass/fail]** To ensure that automatic locking retractor (ALR) is activated or not
- **Example 3 Test Value (continuous)**
- **Result overall Tests** and **per Test (Pass/Fail)**

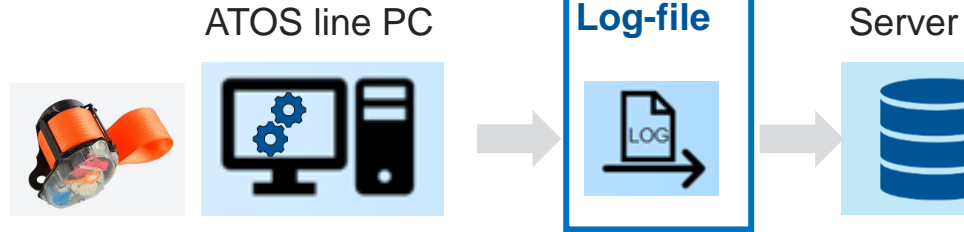

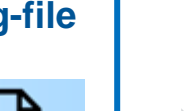

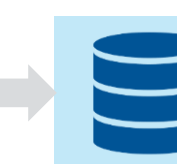

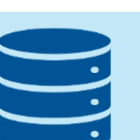

final check test autoliv

**EXECUTE: Machine Parameter Settings per Test Type** 

- **EXECTE:** Internal Barcode (unique per retractor) based on
	- Retractor Number
	- Global Line ID for Retractor Line
	- **Production day of Retractor**
	- Key Index
- Product Family
- **Confection Line**
- **Customer**
- Car Position

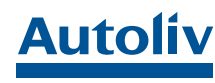

### **Automated Log-File Transfer to a Server**

- **Log-files** are transferred **once per day to a server.**
- In order **not to disturb the testing of products**, the log-files are transmitted …
	- **EXECTE:** between night and morning shift, if the product tests are performed in a **three-shift system**
	- **EXECUTE:** after the early shift, if the product tests are performed in a **two-shift system**
- These **transfer times** are **synchronized within an Autoliv facility**, but are **different between Autoliv's facilities**, due to **different time zones**
	- **Examples** based on Berlin-Time
		- **06:05 Autoliv Hungary (ALH)** after night shift (3 shifts)
		- **07:15 Autoliv Rumania (ARO)** after night shift (3 shifts)
		- **….**

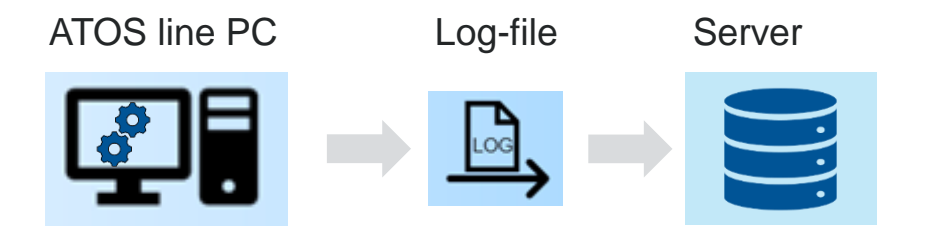

Script transfers log-files from ATOS line PCs to a server

Folder structure on the server:

- Plant (ALH, ARO, ...)
	- Machine Number (FCS-M-xxxxxxx)
		- YearMonth (YYYYMM)
		- $\rightarrow$  Daily log-file

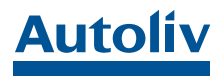

# **Automated Log-File Transfer into a SQL-DB via JMP 16.1.0**

- **Multiple File Import** (available since JMP15)
- **Add/create relevant Columns**
- **Select relevant Columns** 
	- via column name, which is **independent of the column order**
	- **delete irrelevant columns**
- **Recode**  clean data

dt << Begin Data Update; dt << Recode Column(:ProductFamily,{Map Value( \_rcOrig, {" Rxxx", "Rxxx"}, Unmatched( rcNow ) ) }, Target Column( : ProductFamily ) ) ; dt << End Data Update;

#### ▪ **Transfer into DB**

New SQL Query(Connection( connection\_string ), CustomSQL(sql))

- << Run Foreground();
	- **Run Foreground()** ensures, that the transfer into the database will be completed before the next procedures will run

#### ▪ **Avoid background processes …**

- Close All( Data Tables, NoSave );
- Exit(No Save)

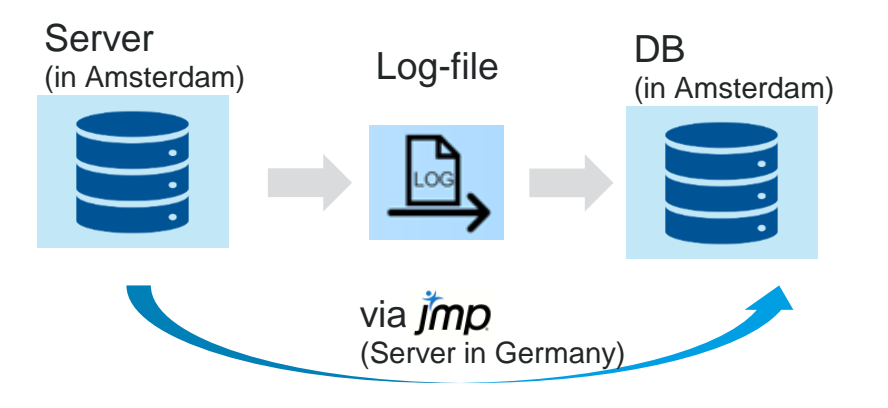

Since **JMP16, each action** in JMP is **recorded** in the **Enhanced Log**. Data work can now be saved as a **playable script per point-and-click.** 

**"JMP writes 90% of your code – the skeleton, …"**  Jordan Hiller, JMP Senior Systems Engineer

#### **=> the other 10% is learning by doing**

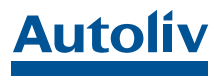

# **Multiple File Import**

ATOS-LOGS\ALH\

Include subfolders

Multiple File Import - JMP

Include hidden files

-Select files by name or extension

Select files by date and time

2022-12-23T06:15:00

Folder

 $*$ , log;

Select files by size

R

 $\blacktriangledown$ 

 $\blacktriangledown$ 

**Files** 

**File Name** 

Add file name column

Add file date column

Add file size column

**Save Script to Script Window** 

Folder structure on the server:

- $\blacksquare$  Plant (ALH, ARO, ...)
	- Machine Number (FCS-M-xxxxxxx)
		- YearMonth (YYYYMM)

 $\rightarrow$  Daily log-file

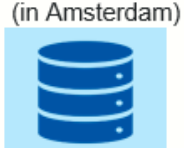

Server

#### Folder: [\\server name\ATOS-LOGS\Plant](file://server/ATOS-LOGS/Plant)

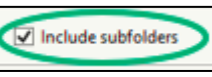

imports all files from subdirectories

At 2022-12-24 the log-files from 2022-12-23 6:15:00 to 2022-12-24 06:15 shall be imported into JMP

### **ALH transfers log files at 6:05** after night shift

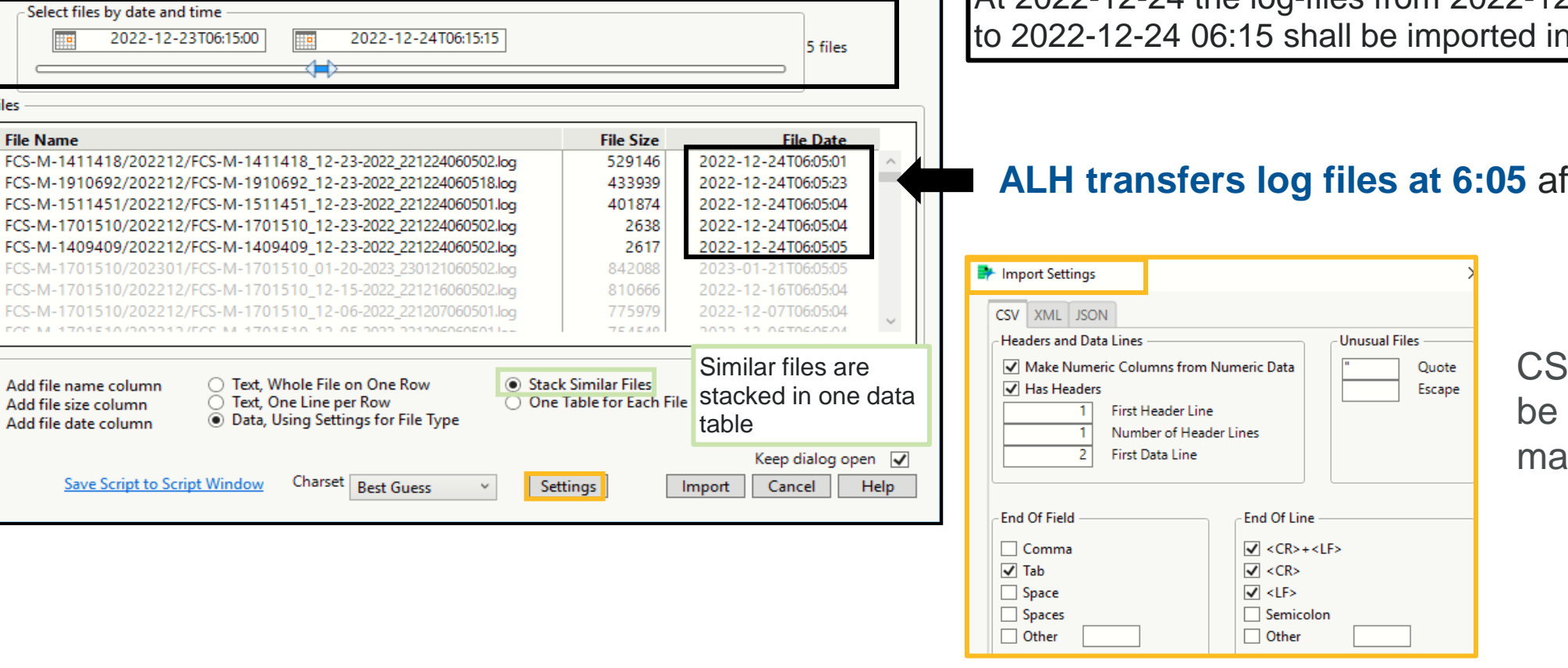

 $\Box$ 

465 files

465 files

 $\overline{\phantom{0}}$ 

**Add Extension** 

 $\times$ 

CSV settings can be changed manually

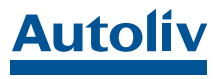

### **Multiple File Import: Resulting Data Table and Playable Scripts**

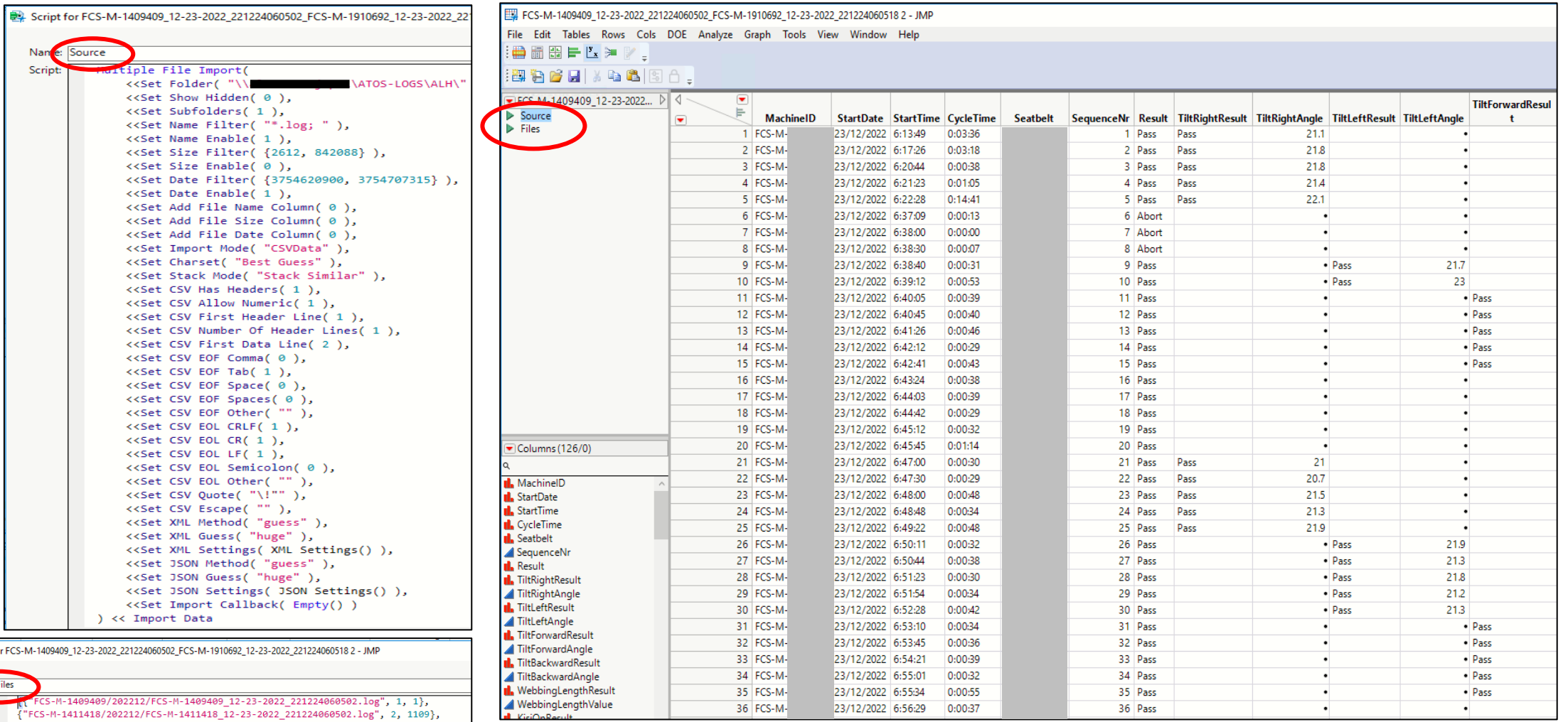

Script fo Name:

{"FCS-M-1511451/202212/FCS-M-1511451\_12-23-2022\_221224060501.log", 1111, 846},<br>{"FCS-M-1910692/202212/FCS-M-1910692\_12-23-2022\_221224060518.log", 1957, 861}}

# **Creating a Value List for a SQL Command**

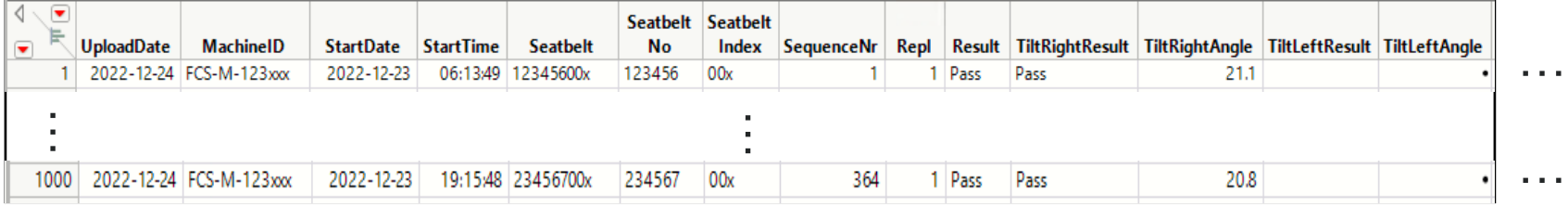

We transfer **1000 rows** of the data table **per loop** into the database

r = dt << Get Rows Where(Row() >= 1 & Row() <= 1000); MyList =  $dt[r,0];$ 

**MyList** in JMP

Empty character cell

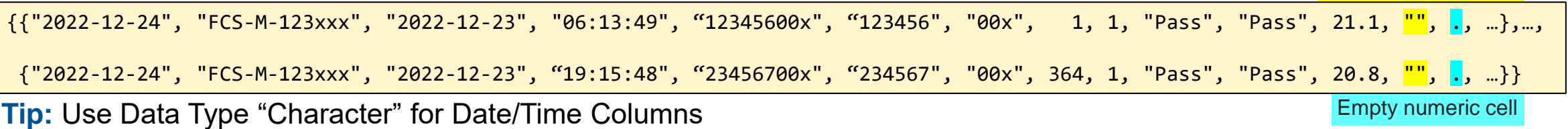

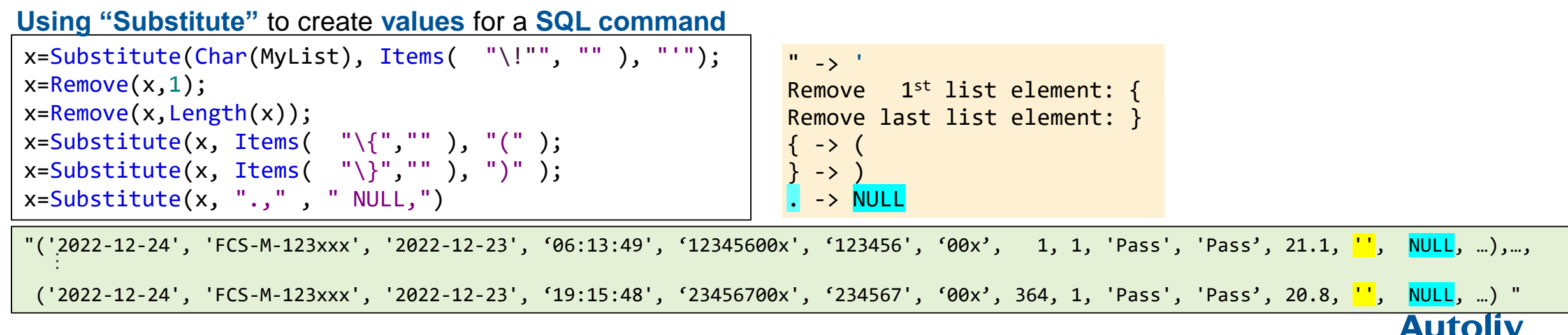

**DB** (in Amsterdam)

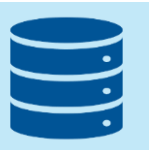

"x" is the value list …

"('2022-12-24', 'FCS-M-123xxx', '2022-12-23', '06:13:49', '12345600x', '123456', '00x', 1, 1, 'Pass', 'Pass', 21.1, '', NULL, …),…, ('2022-12-24', 'FCS-M-123xxx', '2022-12-23', '19:15:48', '23456700x', '234567', '00x', 364, 1, 'Pass', 'Pass', 20.8, '', NULL, …) "

### The **SQL-Command**, which is **used in CustomSQL is a plain string**, that goes directly into the database

sqlTemplate ="INSERT INTO [ATOS-Results].[dbo].[SPC] ([UploadDate],[MachineID],[StartDate],[StartTime],[Seatbelt],[SeatbeltNo],[SeatbeltIndex], [SequenceNr],[Repl],[Result],[TiltRightResult],[TiltRightAngle],[TiltLeftResult], [TiltLeftAngle**], …**) VALUES table;";  $sal = Substitute(sglTemplate, "table", x);$ New SOL Ouery(Connection( connection string ), CustomSOL(sql)) << Run Foreground(); Column names in DB table

### **Show(sql)**

"INSERT INTO [ATOS-Results].[dbo].[SPC] ([UploadDate],[MachineID],[StartDate],[StartTime],[Seatbelt],[SeatbeltNo],[SeatbeltIndex],[SequenceNr],[Repl],[Result],[TiltRightResult], [TiltRightAngle],[TiltLeftResult],[TiltLeftAngle], …) VALUES ('2022-12-24', 'FCS-M-123xxx', '2022-12-23', '06:13:49', '12345600x', '123456', '00x', 1, 1, 'Pass', 'Pass', 21.1, ' ', NULL,…), ('2022-12-24', 'FCS-M-123xxx', '2022-12-23', '19:15:48', '23456700x', '234567', '00x', 364, 1, 'Pass', 'Pass', 20.8, ' ', NULL);"

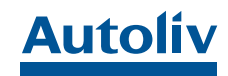

# **Automatization of Data Transfer via Task Scheduler**

### **General Trigger**

*10*

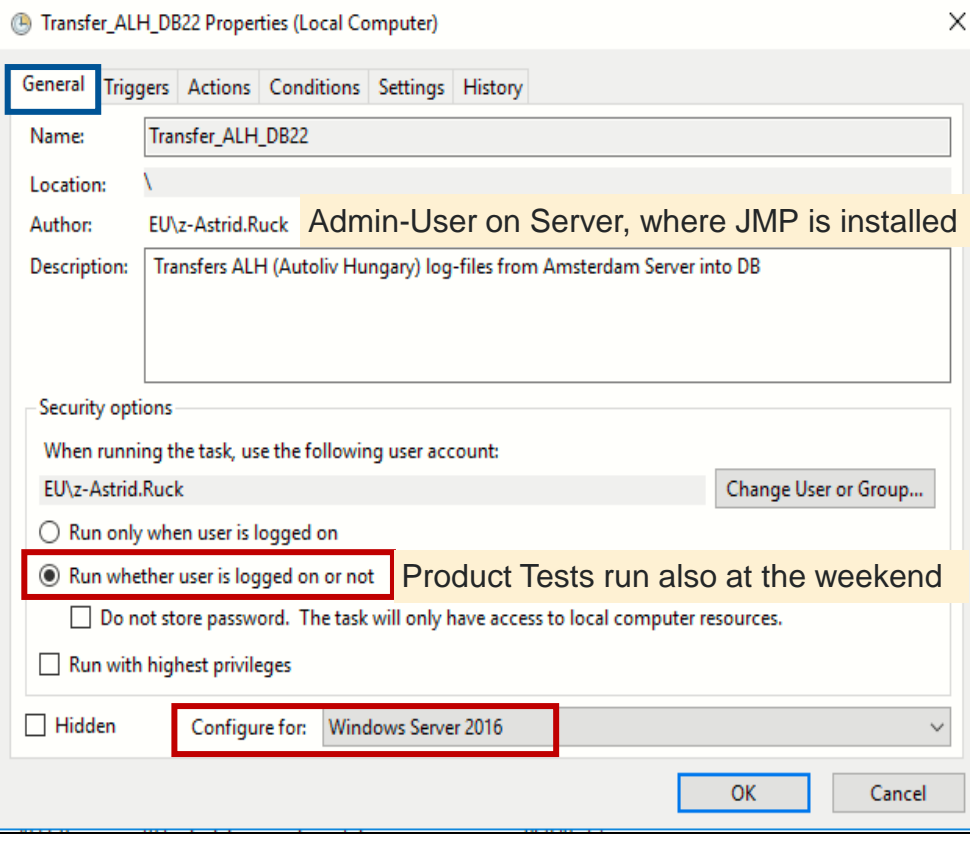

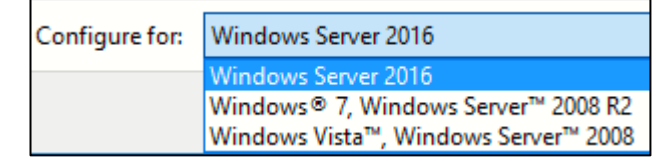

If the configuration does not fit to the server, then background processes may not stop after completed task

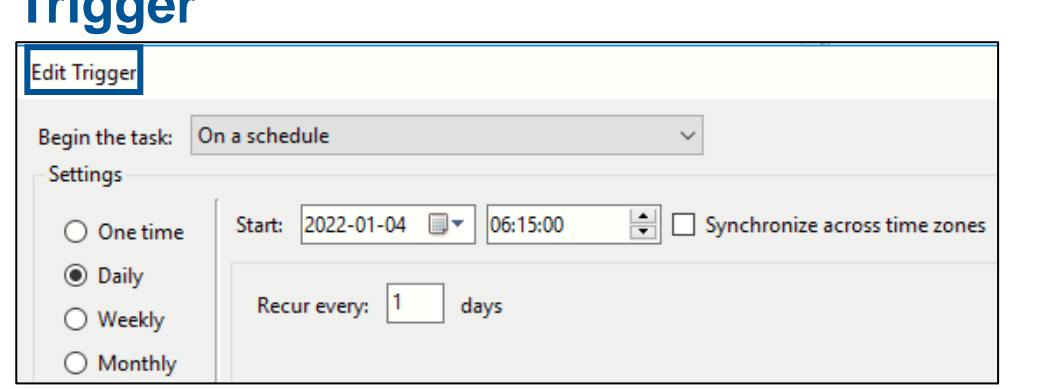

### **History**

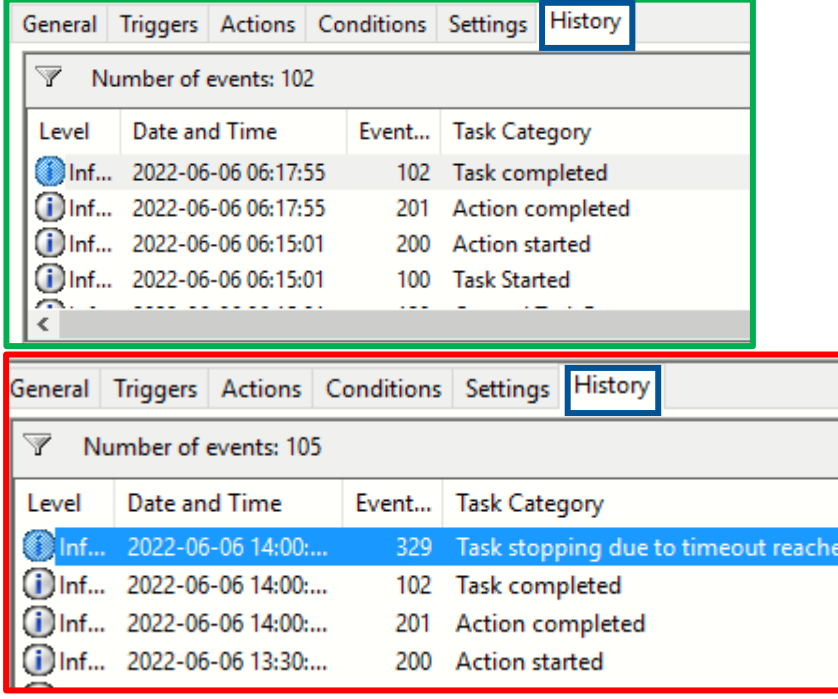

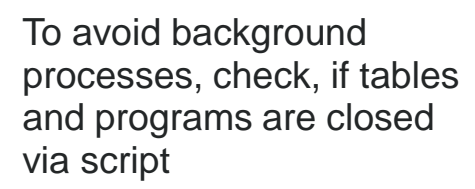

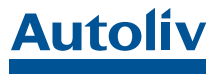

*29.01.2023 JMP\_Discovery\_2023\_Ruck\_Automated Process of Collecting Product Test Data and Creating Alarm Reports for Root Cause Analysis*

Copyright Autoliv Inc., All Rights Reserved

#### DB (in Amsterdam)

# **Automatization of Data Transfer via Task Scheduler**

### **Action**

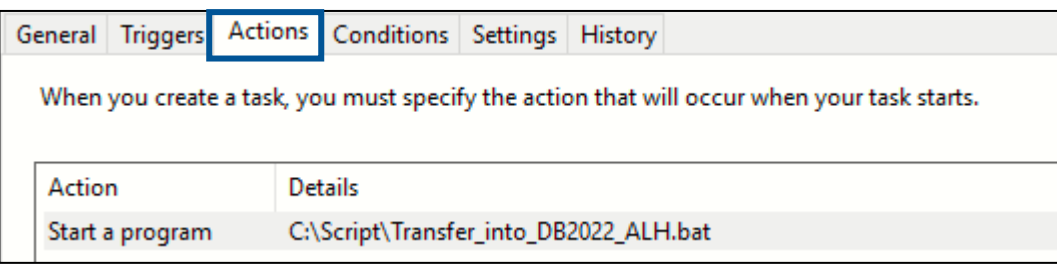

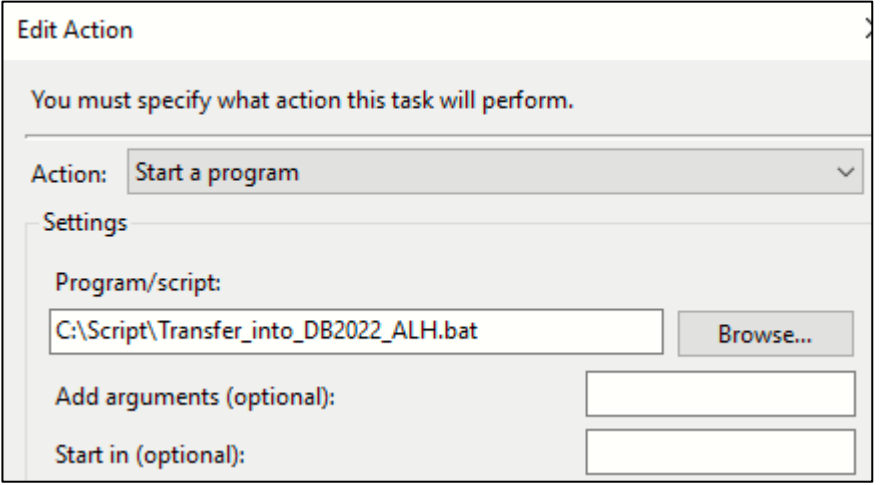

Transfer\_into\_DB2022\_ALH.bat - Notepad

File Edit Format View Help

"C:\Program Files\SAS\JMP\16\jmp.exe" "C:/Script/Transfer ALH JMP01 into newDB 220422.jsl"(exit

#### Don't forget to close the Batch with "exit"

#### **Advanced Note: Auto-Submit**

If you want a **script to be executed via batch** instead of opened into the script window, then put the **command //! on the** *first* **line**

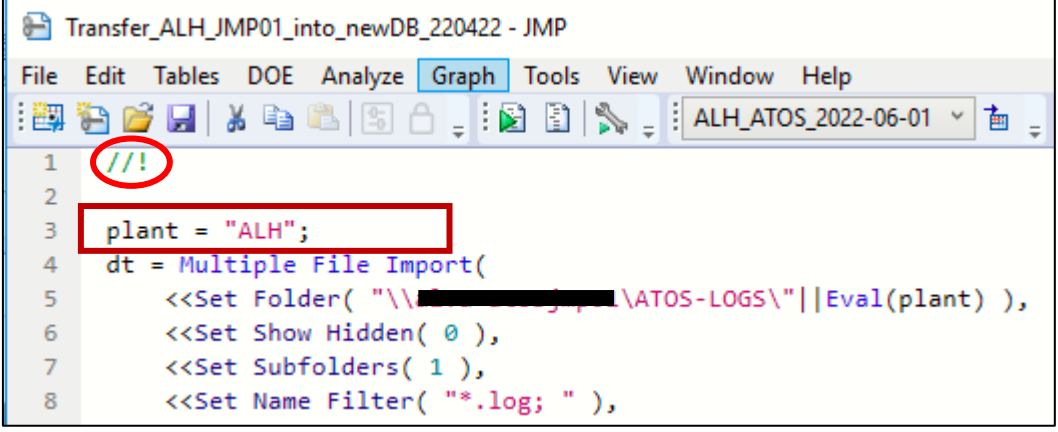

- To use **one algorithm for all plants**, we change the value of the global variable "plant" only.
- **Thus, we can start the data transfer individually per** plant

#### **Examples based on Berlin-Time**

- 06:05 Autoliv Hungary (ALH) after night shift (3 shifts)
- 07:15 Autoliv Rumania (ARO) after night shift (3 shifts)

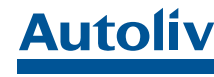

# **Creating Daily Reports overall Machines with JMP**

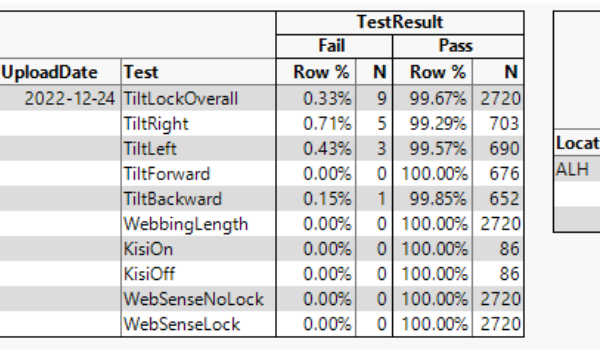

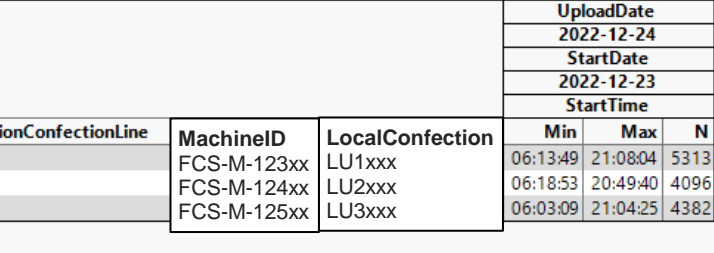

#### **Report Structure:**

Table 1 Table  $2 \sqrt{ }$  $\sqrt{3}$ Graph 1  $\sqrt{3}$ Graph 2 $\sqrt{3}$ 

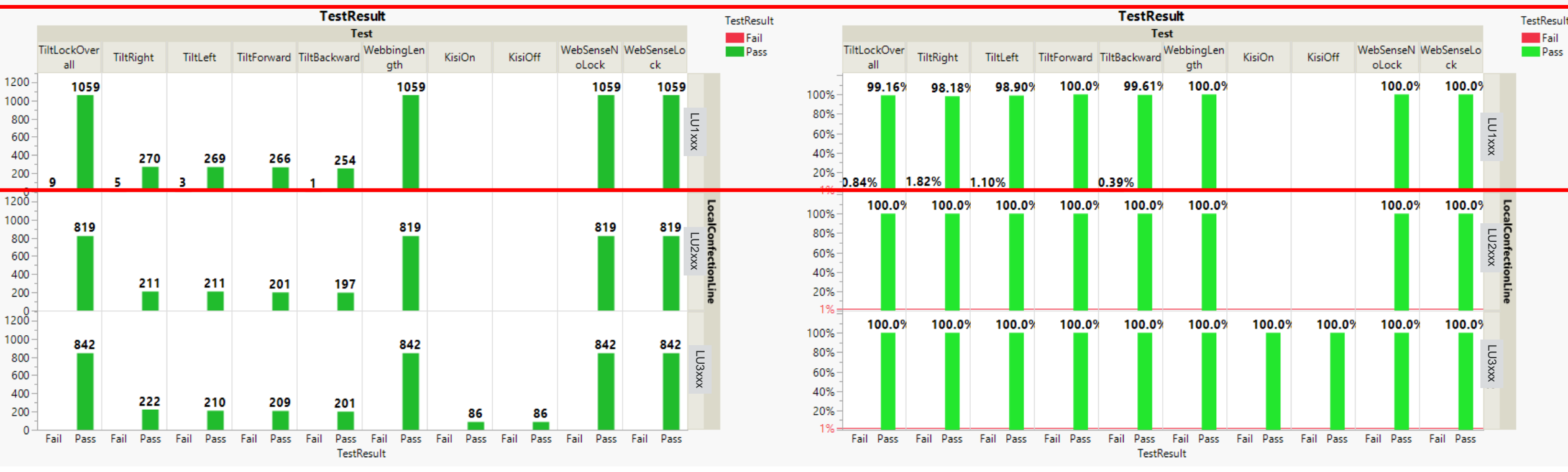

Alarm Criteria are fulfilled => Alarm Report will be created for machine FCS-M-123xx

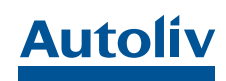

### **Creating DailyReports with JMP**

**"New Window"** and **vertical/horizontal Boxes** are used to ensure that **position and size of windows will stay the same**, even the **user is not logged in.** Bad Example:<DashbordUserUnlogged.png>

```
nwt = New Window("Report", vlb = VlistBox()); //Vertical Box
    nwth = New Window("Table", TabHlb = HlistBox()); //Horizontal Box
1
2
3
4
5
6
7
8
    tab1 = dt \leq \text{Tabulate} (Show Control Panel( \theta),
                   Add Table(Column Table( Grouping Columns( :TestResult),
                                         Statistics(Row %, N ) ),
                   Row Table( Grouping Columns( :UploadDate, :Test ) )),
                   Local Data Filter(Close Outline( 1 ), Add Filter( columns( 
                   :LastMeasurement ), Where( :LastMeasurement == "Last" ) )));
     reptab1 = Report( tab1 )[Tabulate Box( 1 )];tab1 \lt\lt Move Window(0,0);
     TabHlb << Append(reptab1);
     tab2 = dt \lt\lt Tabulate( ... );
     reptab2 = Report( tab2)[Tabulate Box( 1)];
    tab2 << Move Window(900,0);
     nwt << Append(TabHlb);
     TabHlb << Append(reptab2);
     //tab1 << Close Window; will be used later
     tab2 << Close Window;
```
TabHlb << Close Window;

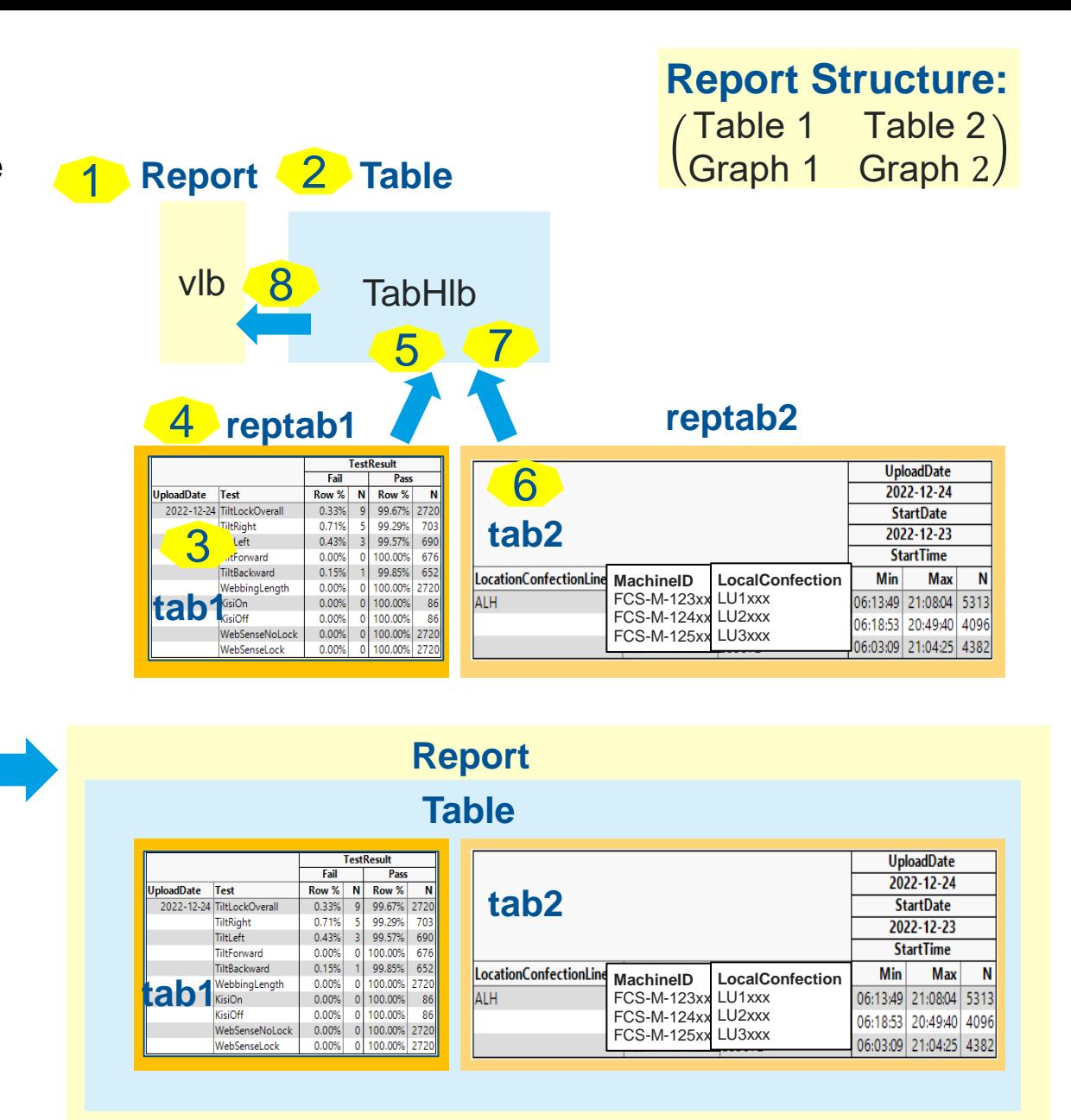

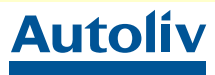

# **Saving DailyReports as \*.png**

We save reports as **\*.png**, since …

- there **doesn't exist page breaks** 
	- **high flexibility** to construct reports via horizontal and vertical boxes
- **no additional software** is needed for opening the file.

If the same report "ntw" would be saved as **\*.pdf**, then it results into a file with **4 pages**, namely, Table 1, Table 2, Graph 1,

Graph 2.

#### **Folder structure** on the server:

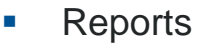

- $\blacksquare$  Plant (ALH, ARO, ...)
	- $\rightarrow$  Daily Report-file

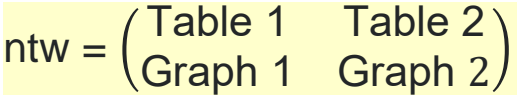

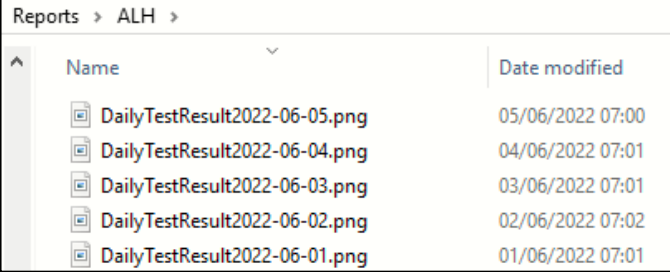

FileDailyTestResult = "\\servername\Reports\$\"||Eval(plant)||"\DailyTestResult"||Char( Format(Today(), "YYYY-MM-DD"))||".png";

nwt << Save Picture( FileDailyTestResult);

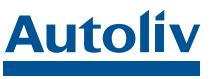

### **Creating Alarm Reports for Root Cause Analysis**

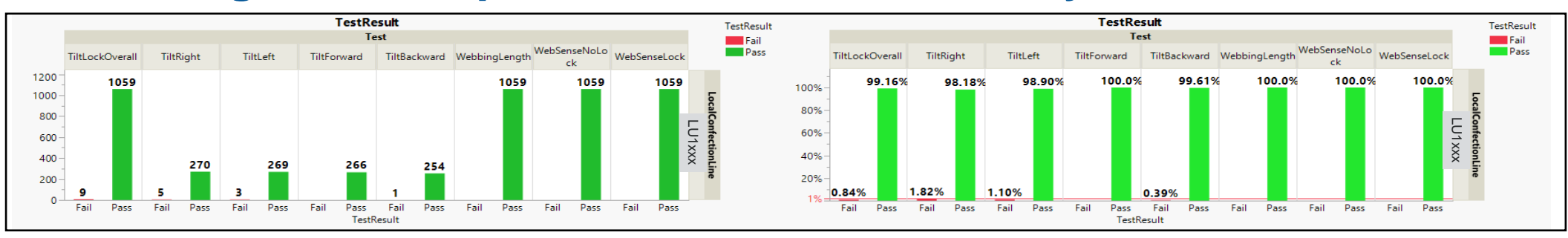

#### **Rules for an Alarm for every Level:**

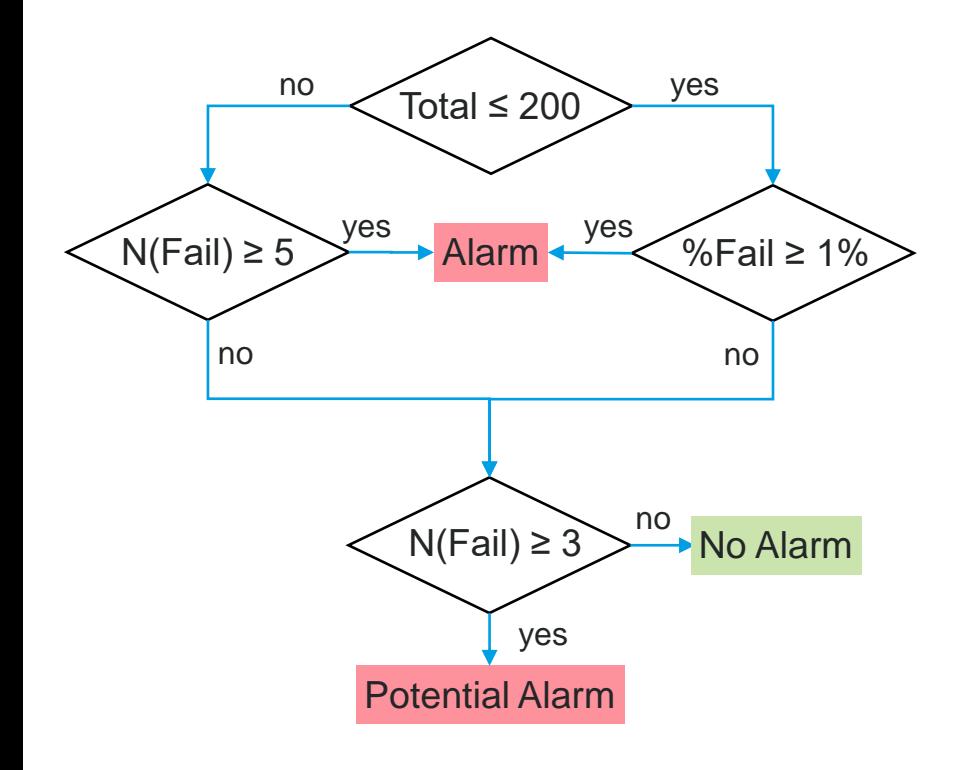

#### **1. Level:** Potential Alarm Criterium is fulfilled **overall machines** in ALH

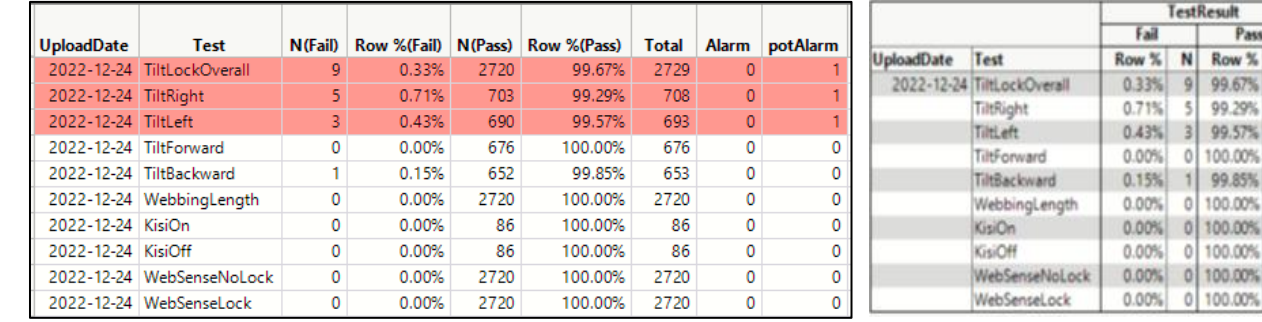

#### **2. Level:** Alarm Criterium is fulfilled for **machine FCS-M-123xx**

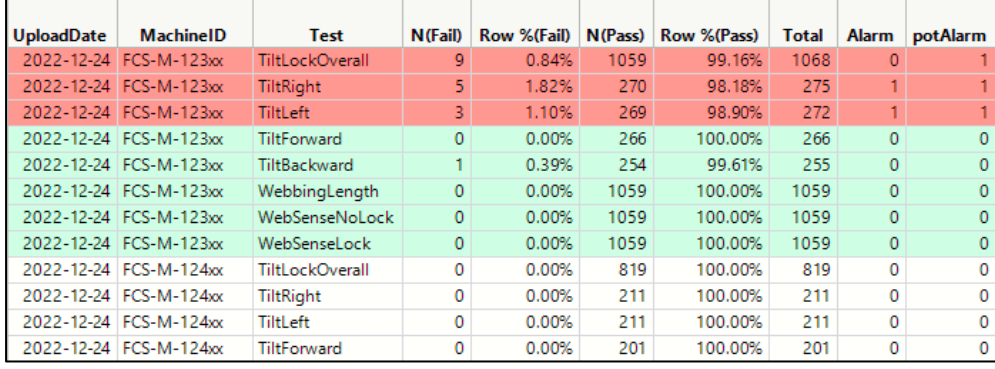

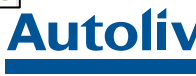

N<br>2720<br>703<br>690<br>676<br>652<br>86<br>86<br>2720<br>2720

## **Join Test Data from ATOS-line with ATRAQ Component Data**

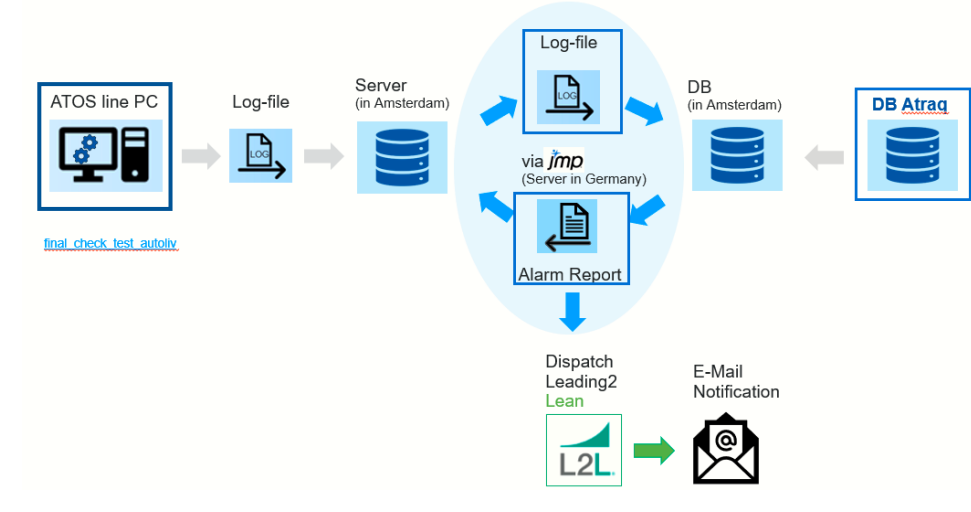

### **EX as a traceability system** for assembly processes

**.** for **product identification** and

**Atraq is used at Autoliv …**

- for **product components** data storage
- **Example 2 as process parameter** storage per product ...

### **2.** Make a **left outer join**

"InternalBarcode" & "Serial" are **unique codes**

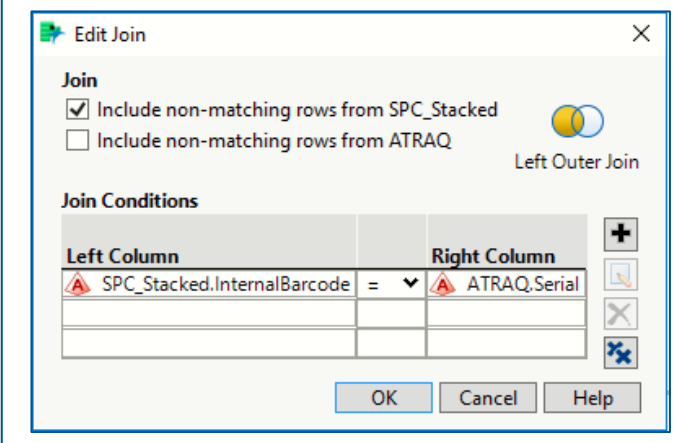

### **3.** Run a **new query**

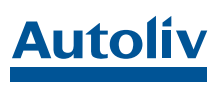

### **1. Select** Data tables in DB

- **EXECOS filtered by alarm data.** 
	- Machine FCS-M-123xx
	- **TiltLock**
- **ATRAQ**

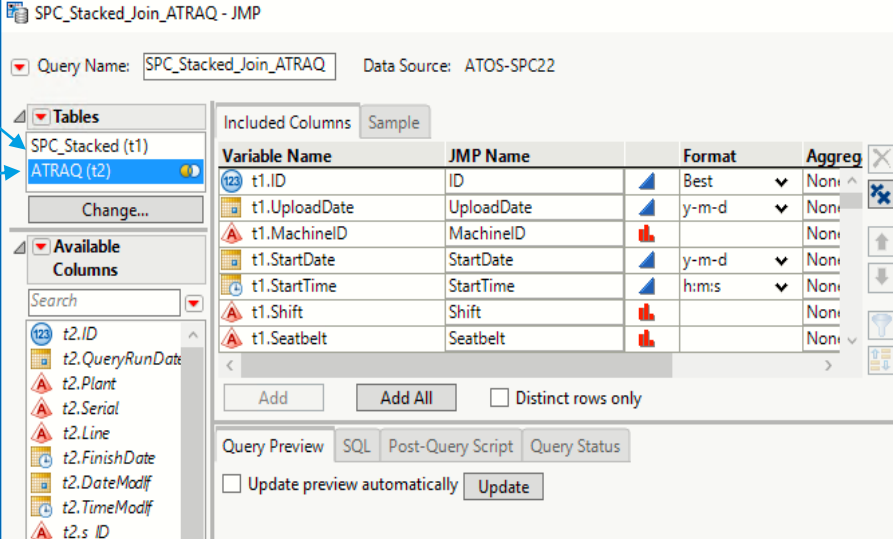

### **Alarm Report Structure per Machine/Local Confection Line**

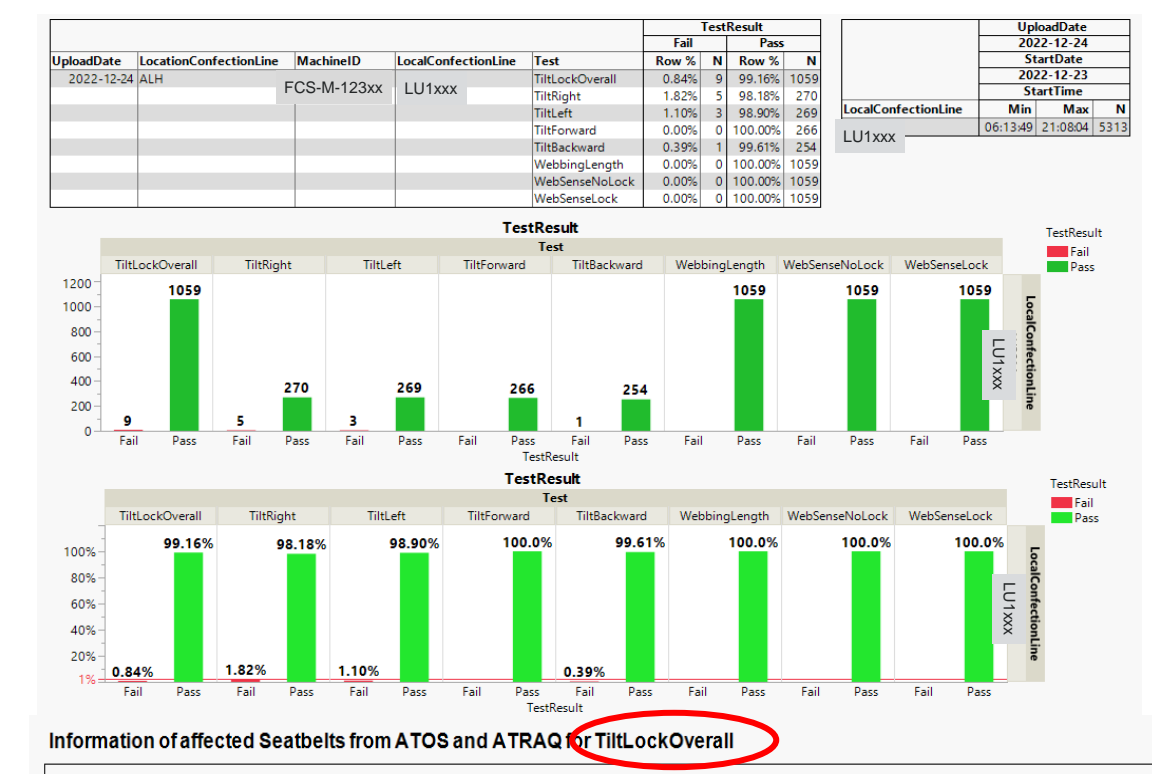

Every alarm report has the same structure:

- **1. Summary Tables** of machine FCS-M-xyz
- **2. Summary Bar Charts** of machine FCS-M-xyz
- **3. ATOS-Tables of all input parameter** restricted to the **effected seatbelt number**
- **4. Explanation** of "SummaryMachinePara" based on the corresponding test
- **5. ATAQ-Tables of all input parameter** restricted to the **effected seatbelt number**

TectRecult

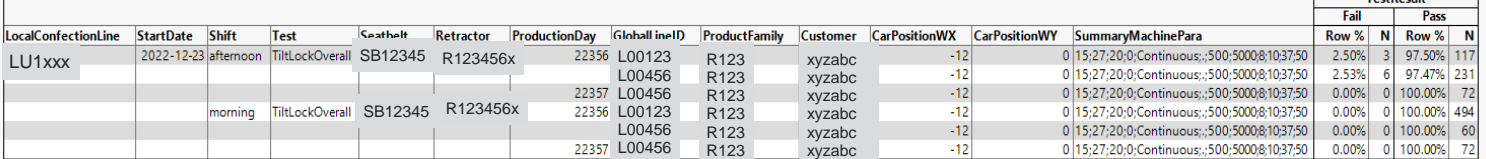

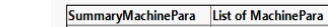

iltl ockSummar LSL; USL; LockThreshold; Delay; Method; SenseDist; SenseVel; SenseAcc; WebStartAngle; TiltVel; TiltAcc; WebbingAtStart

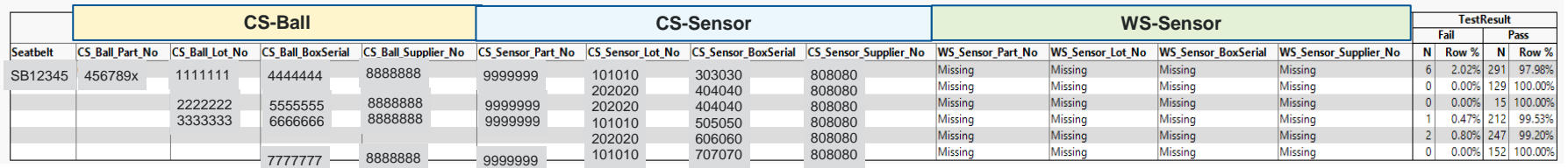

 $\mathbf{N}$ 

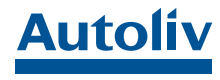

*29.01.2023 JMP\_Discovery\_2023\_Ruck\_Automated Process of Collecting Product Test Data and Creating Alarm Reports for Root Cause Analysis*

Copyright Autoliv Inc., All Rights Reserved

*17*

**3.**

**4.**

**5.** SB12345

**1.**

**2.**

# **Alarm Report Structure per Machine/Local Confection Line**

#### Root Cause Screening/Predictor Screening

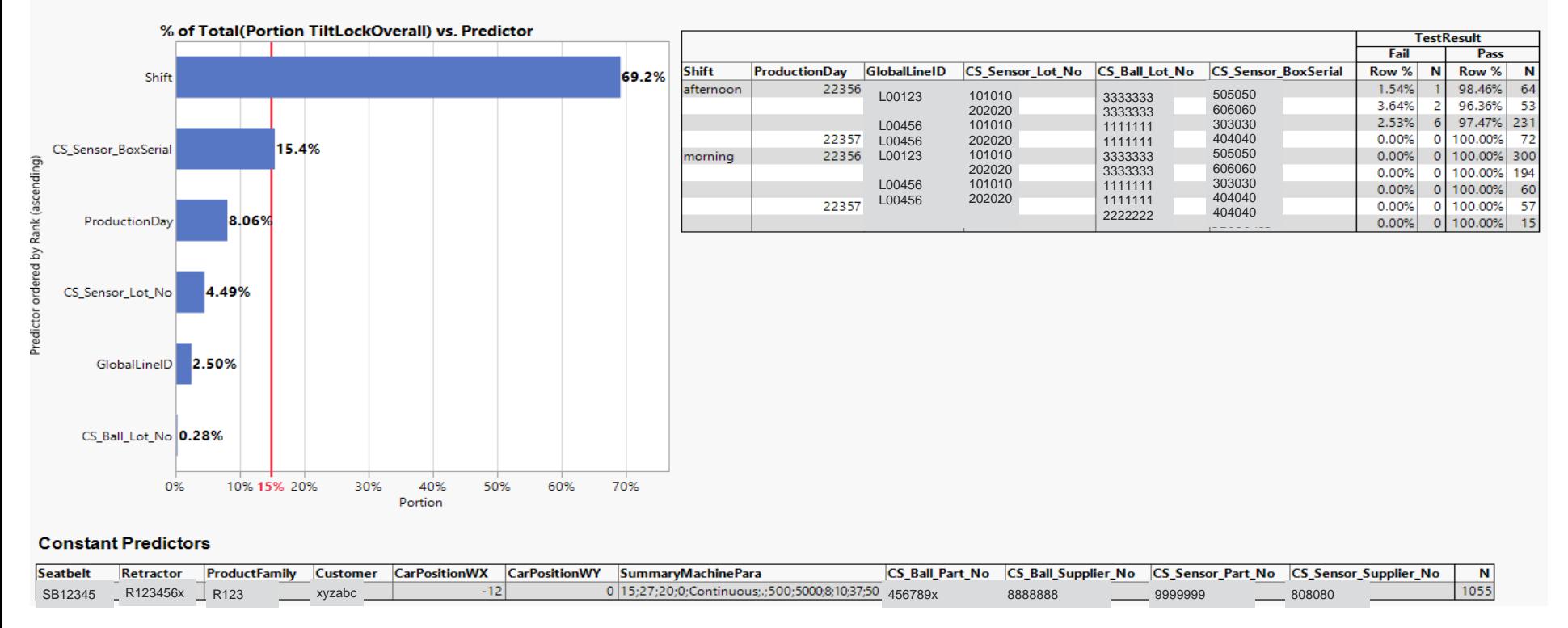

#### **6. Predictor Screening** for the test results **(pass/fail)**

- Predictor screening uses **bootstrap forest partitioning** to evaluate the **contribution of predictors on the response**.
- Predictor screening can **identify predictors** that might be **weak alone but strong** when used **in combination with other predictors**
- **7. Table of Predictors** used for Predictor Screening
- **8. Table of constant Predictors**

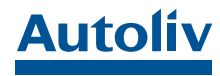

## **Alarm Report Structure per Machine/Local Confection Line**

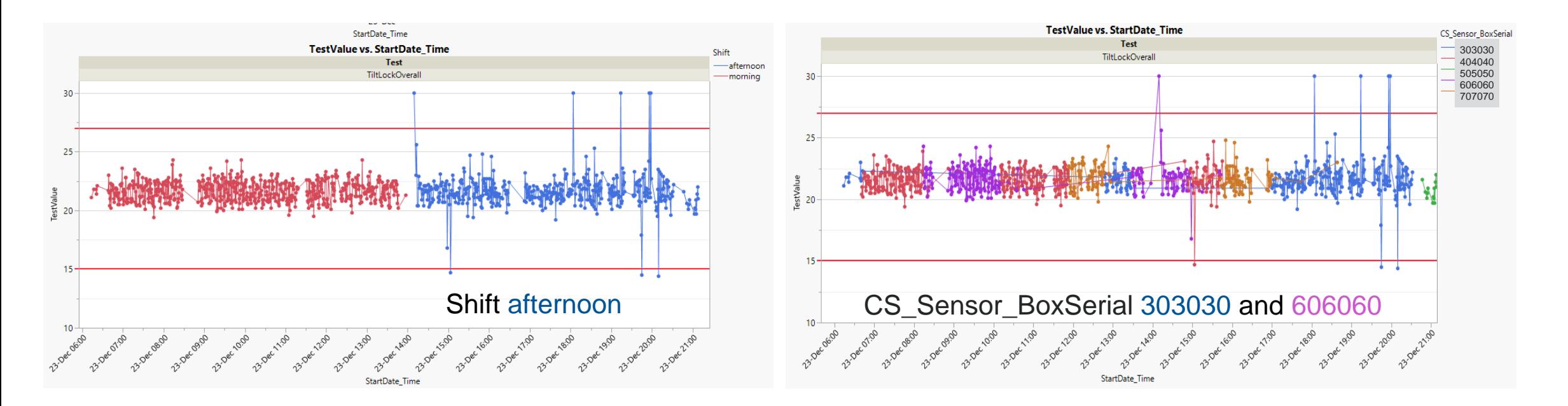

#### **9. Graphs "TestValue vs. StartDateTime"** …

- according to the **predictors**, whose **screening proportion ≥ 0,15**
- with **colored test value** according to the **levels of the predictor** variable
- with **specification limits as reference lines** according to the machine parameter list
- with a calculated **adjusted range**

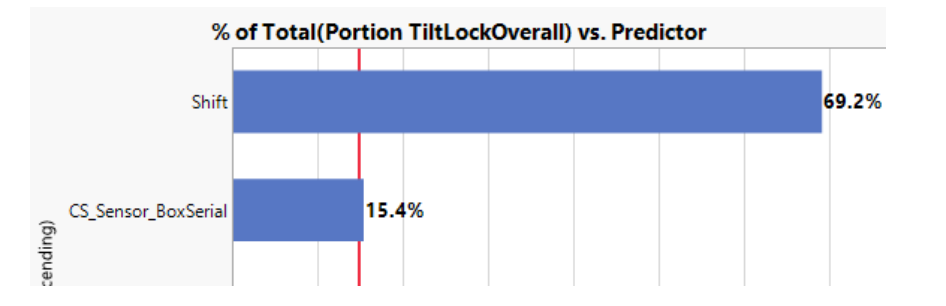

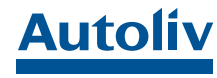

### **Leading2Lean Dispatch System**

- Leading2Lean (L2L) is a **continuous improvement tool** at Autoliv, for **real-time production** and **maintenance management.**
- L2L is configured to **automatically send notifications**  to the **correct person** (machine owner, problem solver) via mail.
- L2L includes a **Dispatch Change History**
	- **E Who** created the dispatch?
	- **When** was the dispatch created?
	- **Who** made each edit and addition?
	- **Who** completed and closed the dispatch?

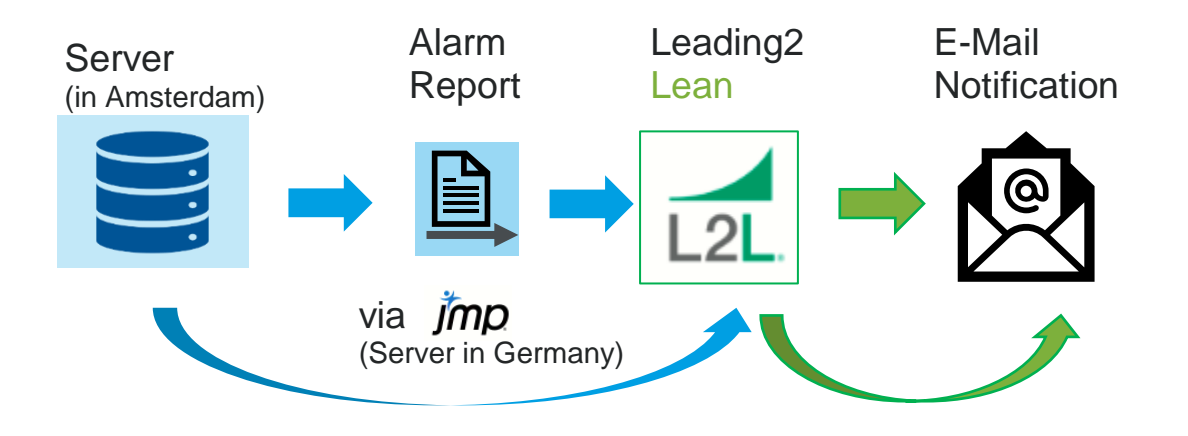

#### **Folder structure** on the server:

- **Reports** 
	- Machine Number (FCS-M-xxxxxxx)
		- $\rightarrow$  Alarm Report-file

*Alarm\_FCS-M-123xx\_2022-12-24.png*

#### An alarm notification can be ignored, but a **notification via L2L includes a dispatch process**, which **must be closed**

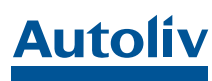

## **Sending Web-based Links of Alarm Reports to L2L via JMP**

If there is an alarm, then

- save the alarm report
- assign the **corresponding http-path to** a **variable "alarm"**
- Create an **associative array** (dictionary/ hash map) based on **keys** and **values**

▪ **Run** a **New HTTP Request,** which sends the **link** of the **alarm report into L2L**

```
alarm = "http://server/Reports/ALH/FCS-M-123xx/Alarm_FCS-M-123xx_2022-12-24.png"
array = [-5];
array["auth"] = "12345678abcde";
array['site'] = 123;array['users''] = "my-user-id";array["tradecode"] = "Associate"; 
array["machinecode"] = matchL2L;
array["description"] = alarm;
array["dispatchtypecode"] = "ATOS Analysis";
httppost = New HTTP Request(
             URL("https://autoliv-eu.leading2lean.com/api/1.0/dispatches /open/"),
             Method( "POST"),
             Form(Fields(array)) );
data = httppost << Send
```
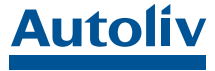

### **L2L – Email – Alarm Report**

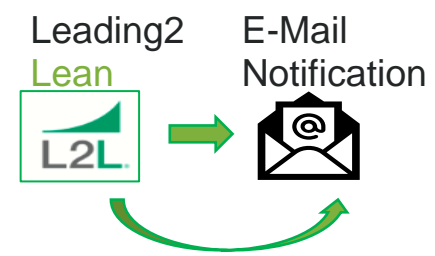

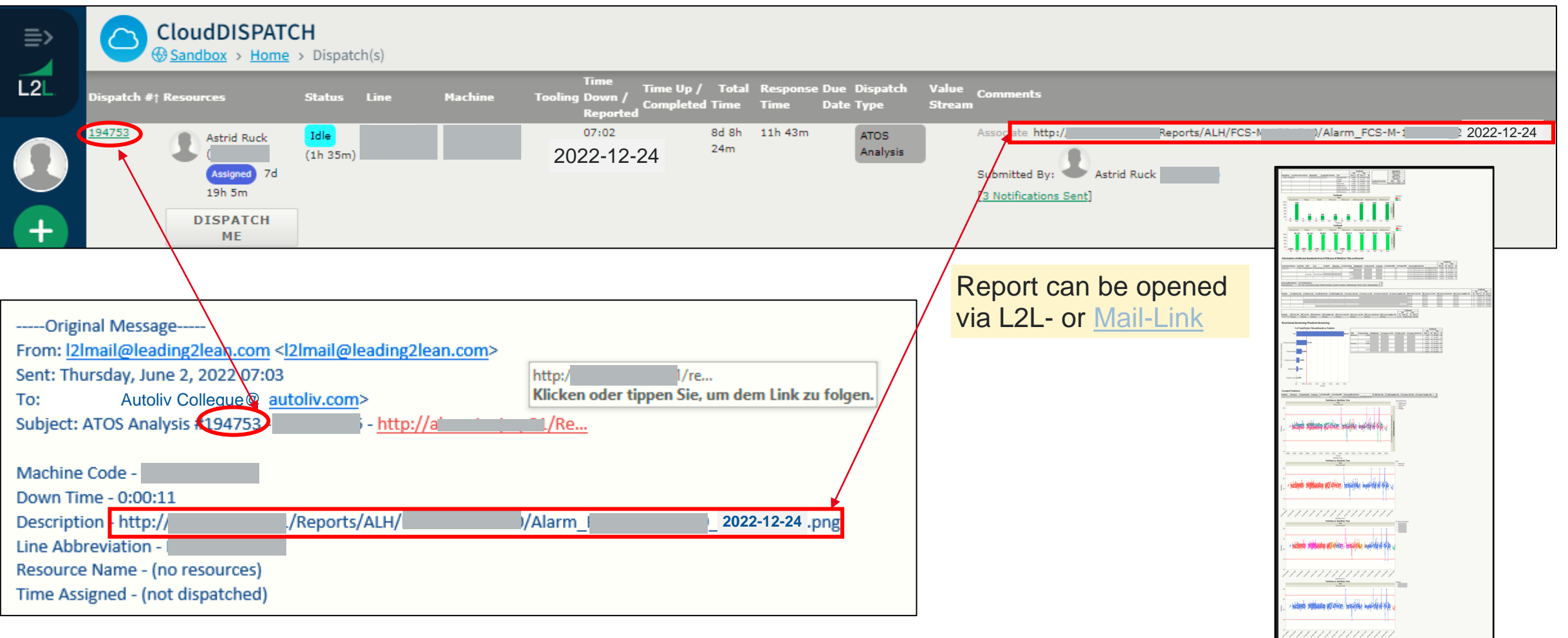

**Autoliv** 

### **Conclusion/Outlook**

The total process of

- Importing **Multiple Files**
- Transferring data into a database via **SQL-Queries**
- **Joining tables** in a database via **SQL-Queries**
- **Creating Reports**
- **Predictor Screening**
- Running new **HTTP Requests** for sending **alarm report**

**links** into L2L

can be realized via JMP.

In the same way components of **sub-assemblies could be used for root cause analysis by multiple joins of tables in a database.**

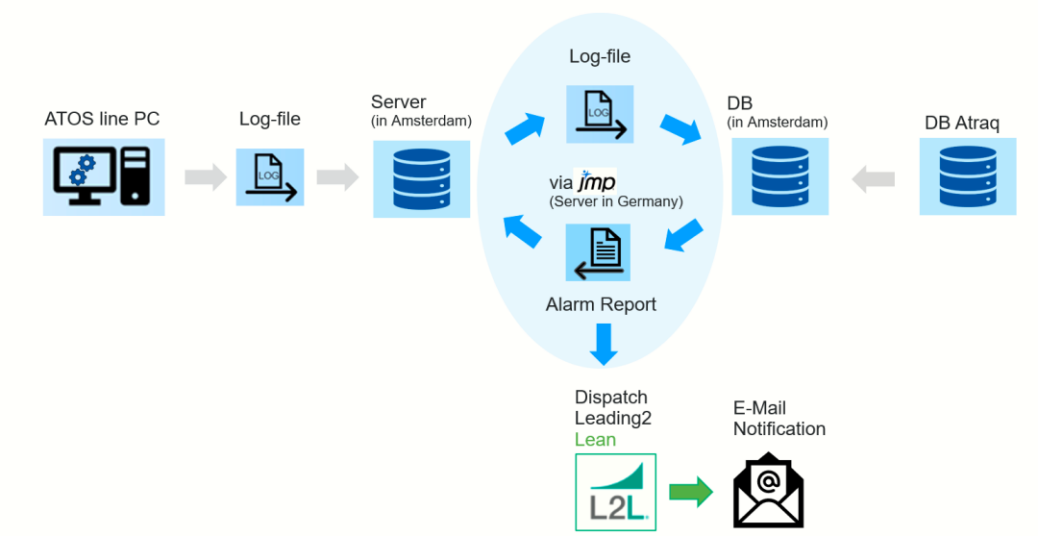

**"JMP writes 90% of your code – the skeleton, …"**  Jordan Hiller, JMP Senior Systems Engineer **=> the other 10% is learning by doing** 

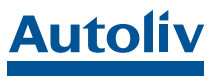